## Configuring Real-Time Performance Monitoring (J-Web Procedure)

Real-time performance monitoring (RPM) in EX Series switches enables you to configure and send probes to a specified target and monitor the analyzed results to determine packet loss, round-trip time, and jitter. Jitter is the difference in relative transit time between two consecutive probes. You can set up probe owners and configure one or more performance probe tests under each probe owner.

The ways in which you can use RPM include:

- Monitor time delays between devices.
- Monitor time delays at the protocol level.
- Set thresholds to trigger SNMP traps when threshold values are exceeded. You can configure thresholds for round-trip time, ingress or egress delay, standard deviation, jitter, successive lost probes, and total lost probes per test.
- Determine automatically whether a path exists between a host switch and its configured Border Gateway Protocol (BGP) neighbors. You can view the results of the discovery using an SNMP client.
- Use the history of the most recent 50 probes to analyze trends in your network and predict future needs.

Probes collect packets per destination and per application, including PING Internet Control Message Protocol (ICMP) packets, User Datagram Protocol and Transmission Control Protocol (UDP/TCP) packets with user-configured ports, user-configured Differentiated Services code point (DSCP) type-of-service (ToS) packets, and Hypertext Transfer Protocol (HTTP) packets.

EX Series switches support the following tests and probe types:

- Ping tests:
	- ICMP echo
	- ICMP timestamp
- HTTP tests:
	- HTTP get (not available for BGP RPM services)
- UDP and TCP tests with user-configured ports:
	- UDP echo
	- TCP connection
	- UDP timestamp

To account for latency in the communication of probe messages, you can enable timestamping of the probe packets. You should configure both the requester and the responder to timestamp the RPM packets. The RPM features provides an additional configuration option to set one-way hardware timestamps. Use one-way timestamps

when you want information about one-way, rather than round-trip, times for packets to traverse the network between the requester and the responder.

#### **(음**) NOTE:

- EX Series switches support hardware timestamps for UDP and ICMP probes. EX Series switches do not support hardware timestamps for HTTP or TCP probes.
- If the responder does not support hardware timestamps, RPM can only report the round-trip measurements, it cannot calculate round-trip jitter.
- In EX Series switches timestamps apply only to IPv4 traffic.

To configure RPM using the J-Web interface:

- 1. Select Troubleshoot > RPM > Configure RPM .
- 2. In the Configure RPM page, enter information as specified in [Table 1.](#page-1-0)
	- a. Click Add to set up the Owner Name and Performance Probe Tests.
	- b. Select a probe owner from Probe Owners list and click Delete to remove the selected probe owner
	- c. Double-click one of the probe owners in Probe Owners list to display the list of performance probe tests.
	- d. Double-click one of the performance probe tests to edit the test parameters.
- <span id="page-1-0"></span>3. Enter the Maximum Number of Concurrent Probes and specify the Probe Servers.
- 4. Click Apply to apply the RPM probe settings.

#### Table 1: RPM Probe Owner, Concurrent Probes, and Probe Servers Configuration Fields

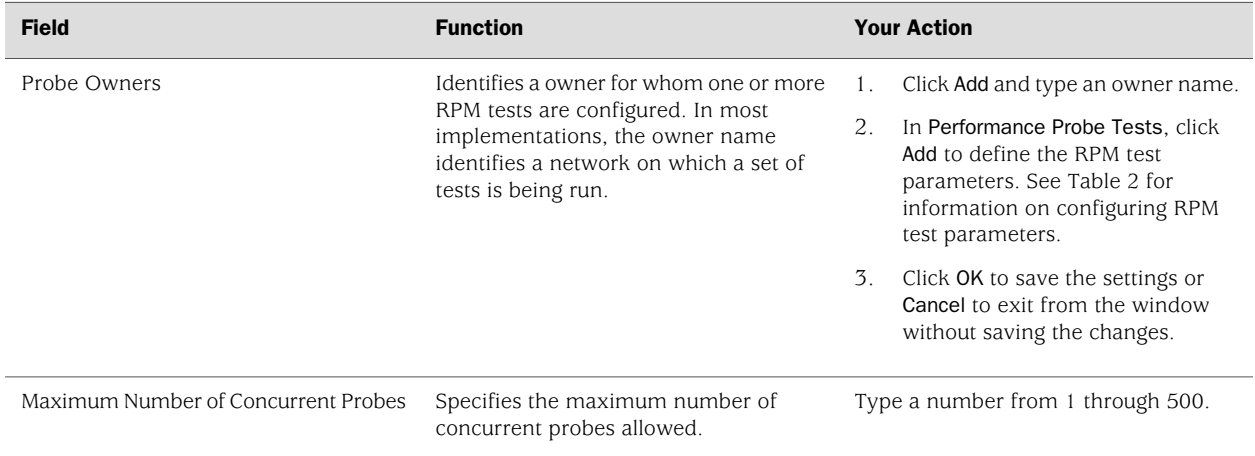

### Table 1: RPM Probe Owner, Concurrent Probes, and Probe Servers Configuration Fields *(continued)*

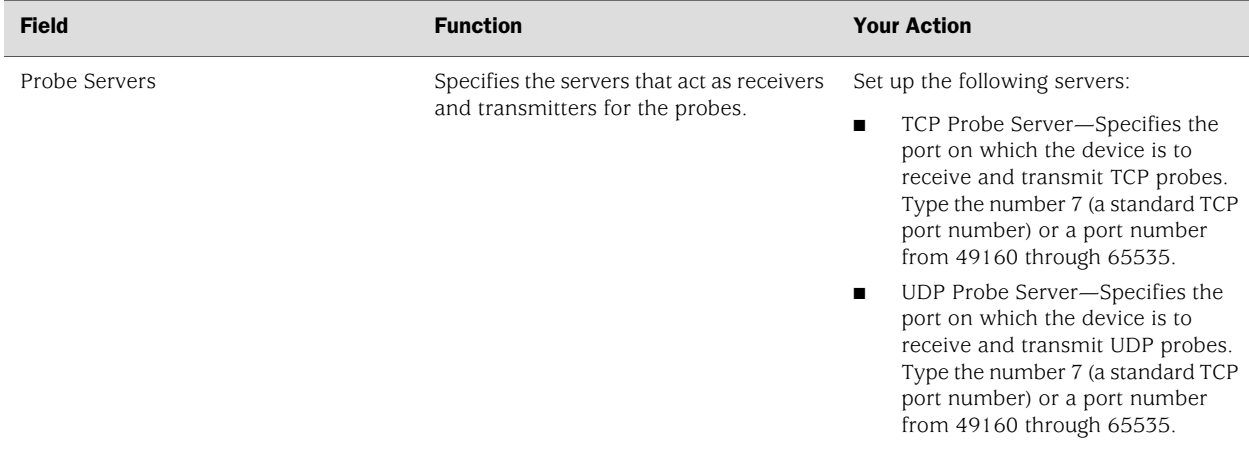

## <span id="page-2-0"></span>Table 2: Performance Probe Tests Configuration Fields

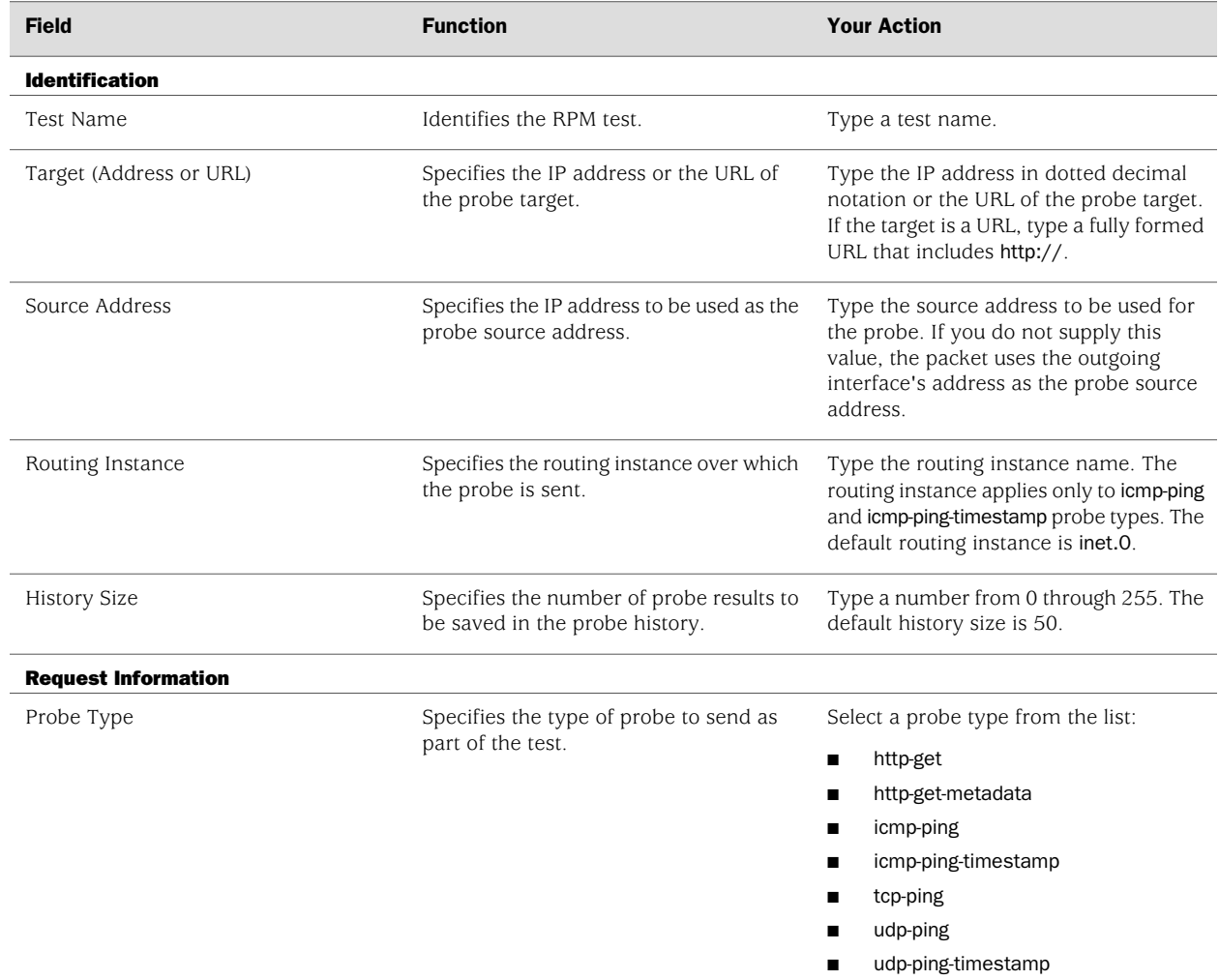

Table 2: Performance Probe Tests Configuration Fields *(continued)*

| <b>Field</b>                    | <b>Function</b>                                                                                                    | <b>Your Action</b>                                                                                     |
|---------------------------------|----------------------------------------------------------------------------------------------------|----------------------------------------------------------------------------------------------------|
| Interval                        | Sets the wait time (in seconds) between<br>probe transmissions.                                                                                                    | Type a number from 1 through 255.                                                                      |
| Test Interval                   | Sets the wait time (in seconds) between<br>tests.                                                                                                    | Type a number from 0 through 86400.                                                                    |
| Probe Count                     | Sets the total number of probes to be<br>sent for each test.                                                                                                    | Type a number from 1 through 15.                                                                       |
| Moving Average Size             | Specifies the number of samples to be.<br>used in the statistical calculation<br>operations to be performed across a<br>number of the most recent samples.                                                                                                    | Type a number from 0 through 255.                                                                      |
| Destination Port                | Specifies the TCP or UDP port to which<br>probes are sent.                                                                                                    | Type the number 7 (a standard TCP or<br>UDP port number) or a port number<br>from 49160 through 65535. |
|                                 | To use TCP or UDP probes, you must<br>configure the remote server as a probe<br>receiver. Both the probe server and the<br>remote server must be Juniper Networks<br>network devices configured to receive<br>and transmit RPM probes on the same<br>TCP or UDP port. |                                                                                                    |
| <b>DSCP Bits</b>                | Specifies the Differentiated Services code<br>point (DSCP) bits. This value must be a<br>valid 6-bit pattern.                                                                                                    | Type a valid 6-bit pattern.                                                                            |
| Data Size                       | Specifies the size (in bytes) of the data<br>portion of the ICMP probes.                                                                                                    | Type a number from 0 through 65507.                                                                    |
| Data Fill                       | Specifies the hexadecimal value of the<br>data portion of the ICMP probes.                                                                                                    | Type a hexadecimal value from 1h<br>through 800h.                                                      |
| <b>Hardware Timestamp</b>       |                                                                                                    |                                                                                                    |
| One Way Hardware Timestamp      | Enables one-way hardware timestamp.                                                                                                    | To enable timestamping, select the check<br>box.                                                       |
| Destination Interface           | Enables hardware timestamp on the<br>specified interface.                                                                                                    | Select an interface from the list.                                                                     |
| <b>Maximum Probe Thresholds</b> |                                                                                                    |                                                                                                    |
| Successive Lost Probes          | Sets the number of probes that can be<br>lost successively, if exceeded, triggers a<br>probe failure and generates a system log<br>message.                                                                                                    | Type a number from 0 through 15.                                                                       |
| Lost Probes                     | Sets the number of probes that can be<br>lost, if exceeded, triggers a probe failure<br>and generates a system log message.                                                                                                    | Type a number from 0 through 15.                                                                       |

# Table 2: Performance Probe Tests Configuration Fields *(continued)*

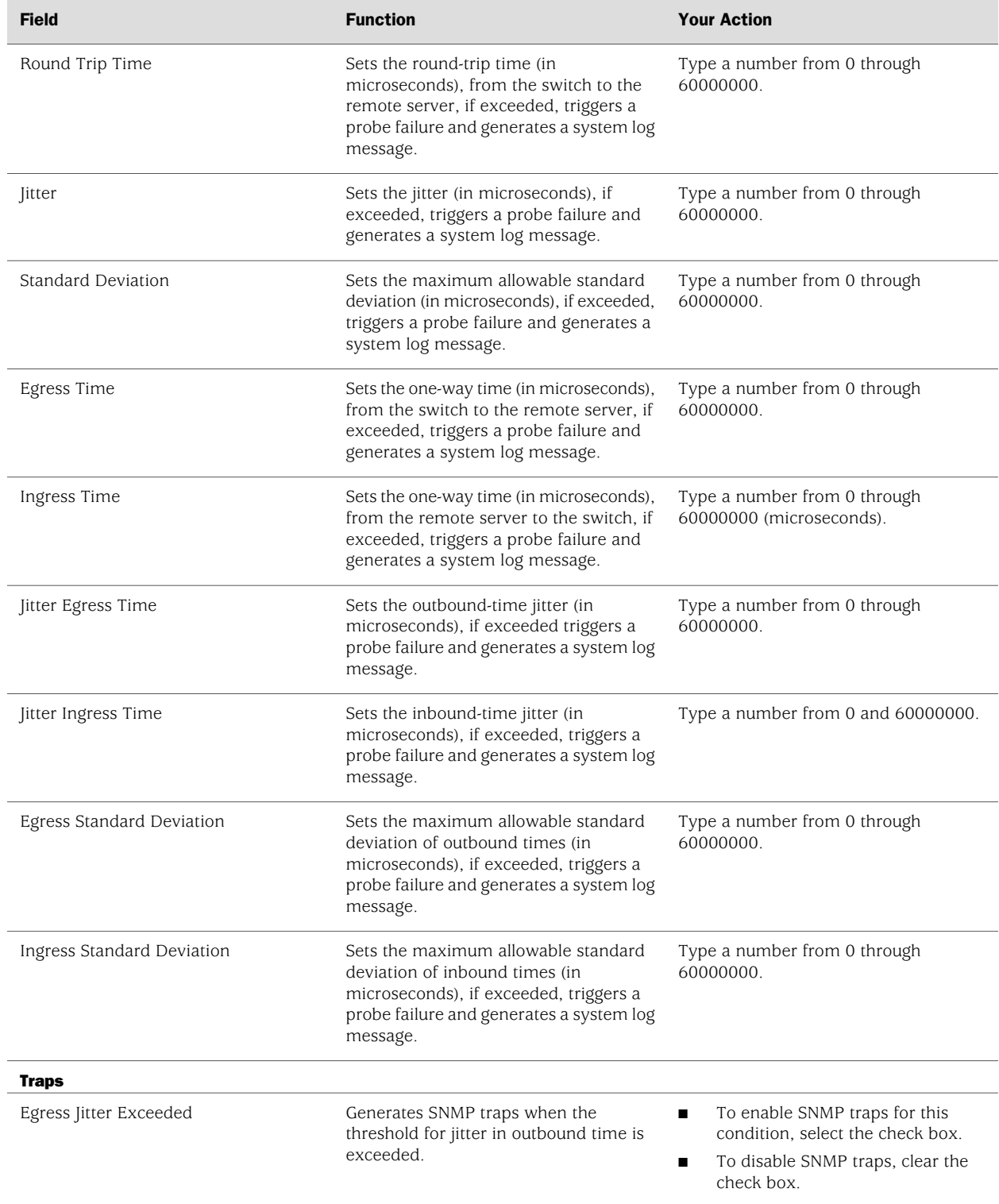

# Table 2: Performance Probe Tests Configuration Fields *(continued)*

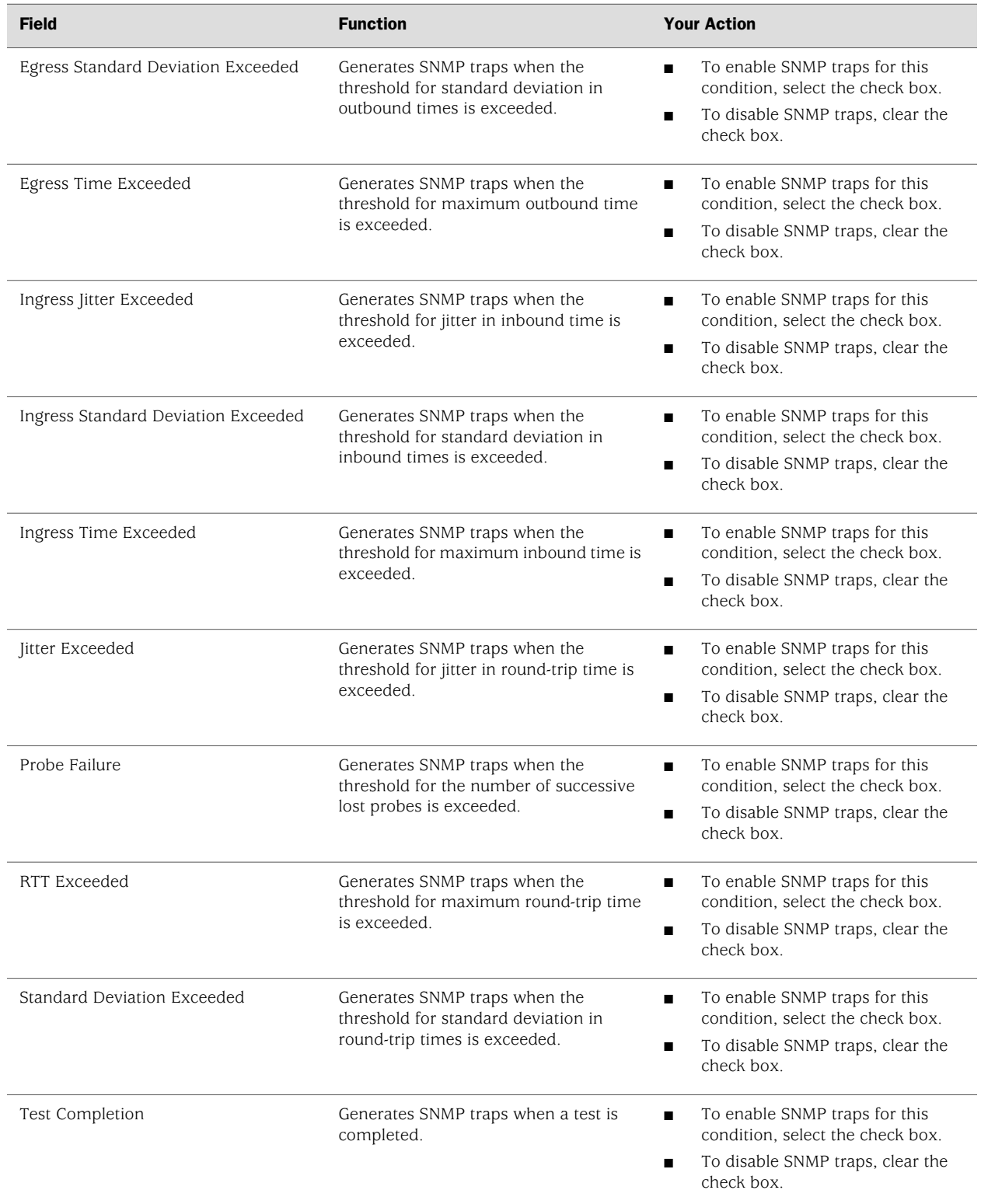

# Table 2: Performance Probe Tests Configuration Fields *(continued)*

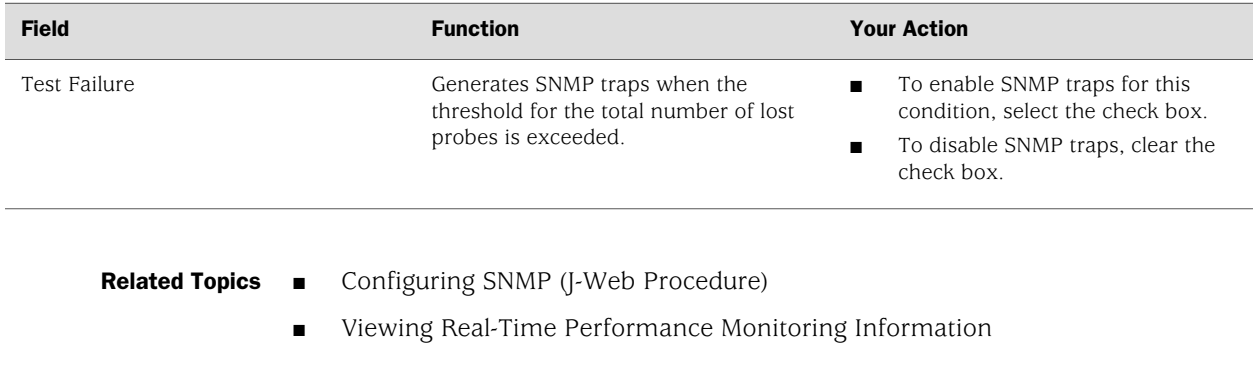

Published: 2010-05-03